# **Encyclopédie Encarta 98 pour Windows 95**

#### **PREPARATIFS**

#### **Particularités préalables :**

**Cette installation est proposée en recopiant le contenu du CD dans un sous-répertoire ENC98 du répertoire WINAPPLI**

**2. Intervention initiale sur le serveur :**

**S'assurer que le disque dur a une capacité suffisante Créer un sous-répertoire ENC98 du répertoire WINAPPLI**

# **INSTALLATION SUR LE SERVEUR**

**A partir de la station :**

**1. Se connecter au réseau en qualité d'administrateur avec lien J: à \\<SERVEUR>\WINAPPLI**

**(on peut obtenir ce résultat en lançant Altgest)**

**2. Copier le contenu du CD dans \\<SERVEUR>\WINAPPLI\ENC98**

# **INSTALLATION LOCALE SUR LES STATIONS**

**Installation locale :**

**1. Se connecter au réseau avec lien J: à \\<SERVEUR>\WINAPPLI**

**(on peut obtenir ce résultat en lançant Altaïr ou Altgest)**

**2. Démarrer, Exécuter, Parcourir**

**J:\ENC98\INSTALL.EXE**

**3. Dans la fenêtre Répertoire du programme, clique sur le bouton Changer de chemin**

**4. Comme chemin d'installation, prendre C:\ENC98**

**5. Poursuivre l'installation**

#### **ALTGEST Fiche complète.**

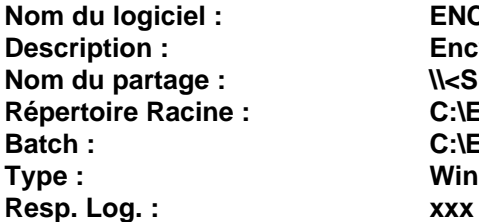

**Nom du logiciel : ENC98 Description : Encyclopédie Encarta Nom du partage : \\<SERVEUR>\WINAPPLI Répertoire Racine : C:\ENC98 Batch : C:\ENC98\ENC98.EXE Type : Window 32 bits seulement**